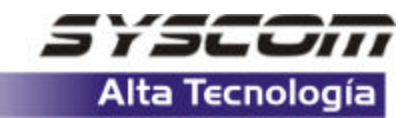

#### NSTALLAT  $\overline{a}$ г

## 9325i & 9325e

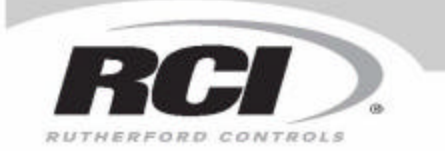

In or Out... we make it Easyl"

**Access Keypad** 

# **Guía Rápida**

#### **Conexiones**

- 1) Par de cables **Negros**. Conecte la fuente de 12VDC. La polaridad no es importante.
- 2) Par de cables **Blancos**. Estos proveen la conexión para seleccionar en campo la forma del relevador N/O o N/C. Ver diagrama de cableado abajo.
- 3) Par de cables **Grises.** Estos pueden ser conectados a un switch de apertura normalmente abierto(por ejemplo: un botón de campana) para operar la liberación eléctrica del otro lado de la puerta

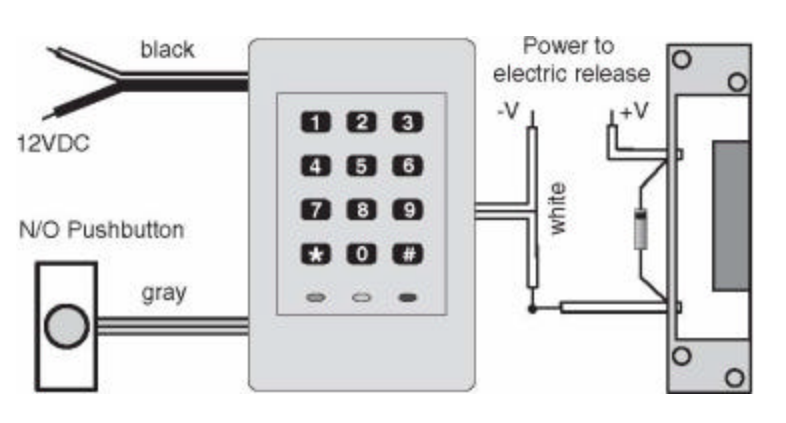

**9325e** 

EL esquematico muestra la liberacion a 12VDC. El rango de corriente debera ser menor que 5A.

EL rango de corriente del diodo debera ser igual o mas grande que la corriente en el liberador.

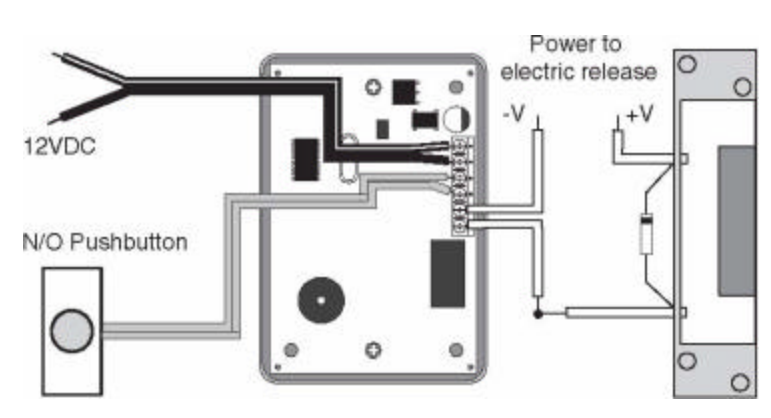

EL esquematico muestra la liberacion a 12VDC. El rango de corriente debera ser menor que 5A.

EL rango de corriente del diodo debera ser igual o mas grande que la corriente en el liberador.

### **GUIA RAPIDA**

### **Programación**

#### **Primero – El código maestro deberá ser configurado (permite el acceso para toda la configuración del teclado)**

La primera vez que enciende el teclado, los LED verde y rojo destellaran alternadamente. Piense en un numero de 6 dígitos y haga una nota o pongalo aquí. Este será el Nuevo código maestro. presione **\*** seguido del Nuevo código maestro después... presione **\*** y re-ingrese el Nuevo código maestro después... presione **\*** para confirmar el código, y finalicé.

#### **Ahora que el código maestro es definido, presione en el teclado 7890. La puerta deberá abrir.**

*Nota – El código maestro no deberá estar contenido en un código de usuario(por ejemplo: 123456 como un código maestro y 2345 como un código de usuario podría causar la apertura de la puerta antes que el código maestro hay sido ingresado, un reset completo en el sistema podría ser requerido).* 

#### **Después configure códigos de usuario(apertura de puertas)**

Piense en un código de ingreso(por lo menos 4 dígitos, pero no mas de 8) y haga una nota aquí. Este será el nuevo código de usuario de entrada.

Ingrese el código maestro de 6 dígitos

**Código de Usuario**

(el rojo y verde empezaran a flashar juntos). presione y sostenga el **8** por 3 segundos después. Ingrese el nuevo código de usuario de entrada y presione **\*** después ... Re-ingrese el nuevo código de usuario y presione **\*** después...

Presione **1** para confirmar el código y finalizar.

#### **Restablecimiento**

Si usted desea iniciar de nuevo, simplemente apague el teclado. Presione y sostenga el **3**  mientras lo enciende de regreso. Este reset reiniciara de regreso la configuración de fabrica.

#### **Códigos Múltiples**

Un código proporcionado para cada usuario es deseable. Ver la sección detallada de programación para aprender como hacer esto. Si el teclado va ha ser programado con mas de un código, El botón de Estrella (**\***) deberá ser presionado después de un código de usuario antes de desbloquear la puerta (por ejemplo, **1234\***).

**Código Maestro**

### **INSTALACION**

#### **Artículos Proporcionados**

El diagrama en la derecha muestra los artículos contenidos en la caja. Si alguno de estilos artículos son extraviados o dañados, por favor contacte a su vendedor.

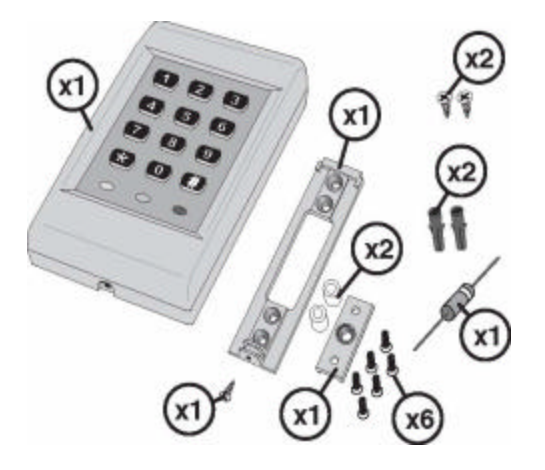

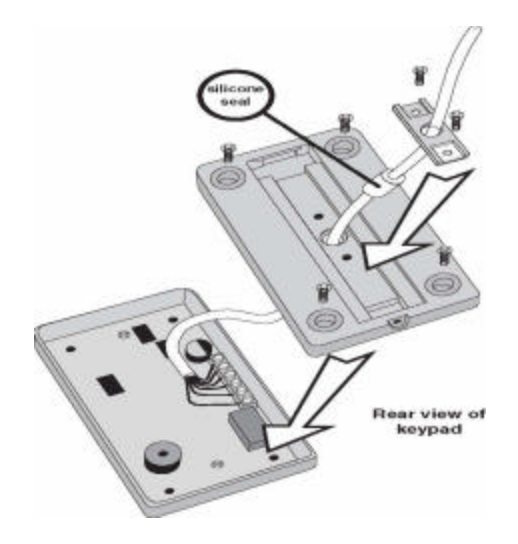

#### **Ensamblaje del Teclado**

El ensamblaje del teclado es mostrado en la izquierda. El cable deberá ser conectado como las instrucciones de la pagina 1. escoja un sello de silicón proporcionado dependiendo del diámetro del cable a usar. El cable sujeto es atornillado abajo para sujetar el cable firmemente en el reverso del teclado.

#### **Marcando el Montaje en la posición de Afuera**

EL bracket suministrado le permite marcar fácilmente el exterior de todos lo orificios que necesite perforar para montar el teclado en la pared. Rellene el orificio del cable en el centro de la apertura del rectángulo.

Todos los tornillos y conectores de pared están contenidos en la caja.

Usted necesitara dos destornilladores de cabeza No.2 Philips, un taladro que ajuste con un No.10 La pared (mínimo diámetro recomendado 8mm) y un lápiz para marcar sobre el marco.

 Siempre use protección en los ojos cuando use herramientas de potencia.

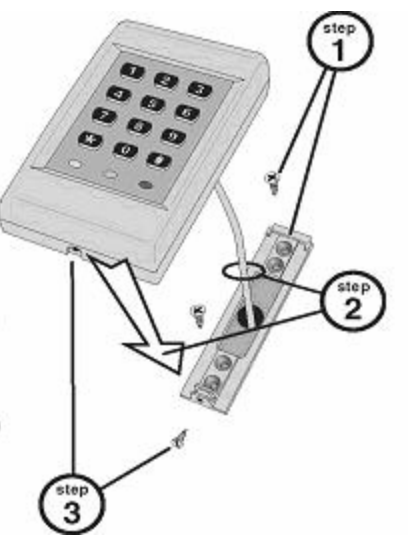

### **INSTALACION**

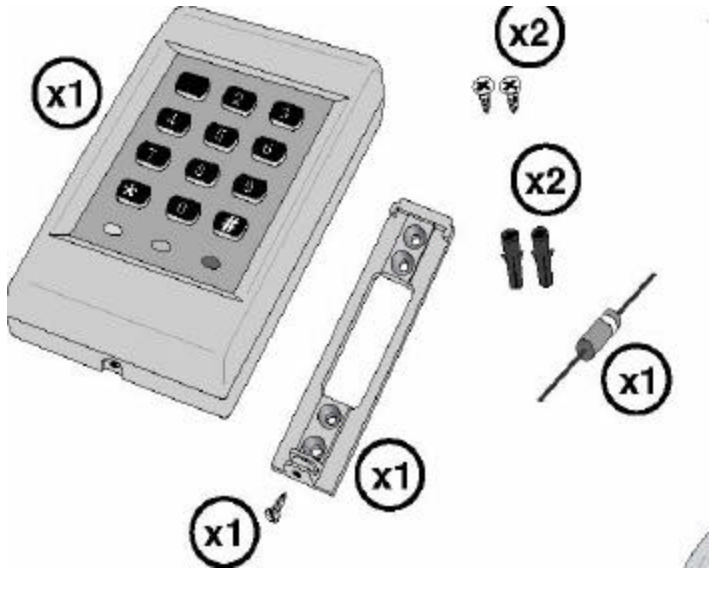

#### **ARTICULOS SUMINISTRADOS**

El diagrama sobre la Izquierda muestra los artículos contenidos en la caja. Si cualquiera de los artículos es perdido o dañado por favor contacte a su vendedor.

#### **Marcando la posición del montaje**

El montaje suministrado le permitirá fácilmente marcar por afuera los orificios que necesite para atornillar el teclado en la pared. Lleve el cable limpiando los orificios en el centro de la apertura rectangular.

Todos los tornillos y conectores de pared están contenidos en la caja.

Usted necesitara dos destornilladores de cabeza No.2 Philips, un taladro que ajuste con un No.10 La pared (mínimo diámetro recomendado 8mm) y un lápiz para marcar sobre el marco.

Siempre use protección en los ojos cuando use herramientas de potencia

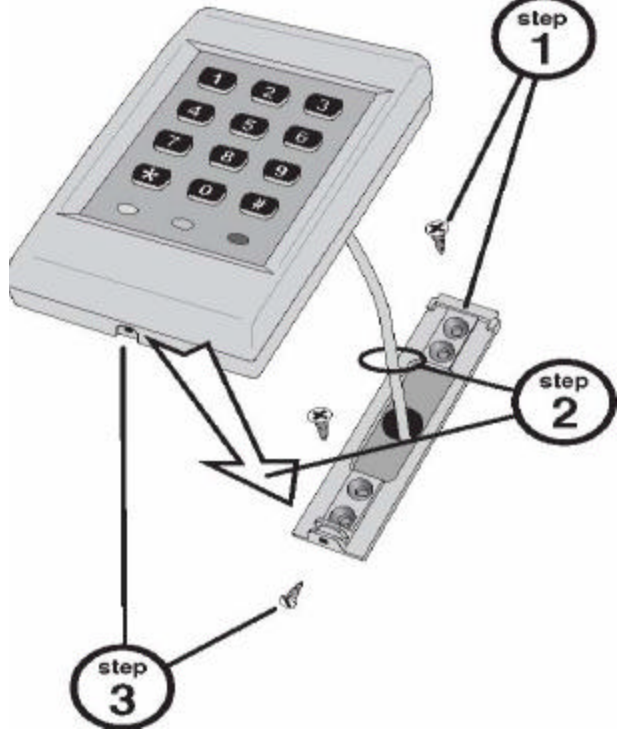

### INSTALACION

### **Operación Básica– Ver guía rápida**

El teclado puede ser configurado par trabajar en un numero de caminos dependiendo donde este usado y el camino que la gente usara.

#### **Programación adicional de las características del teclado:**

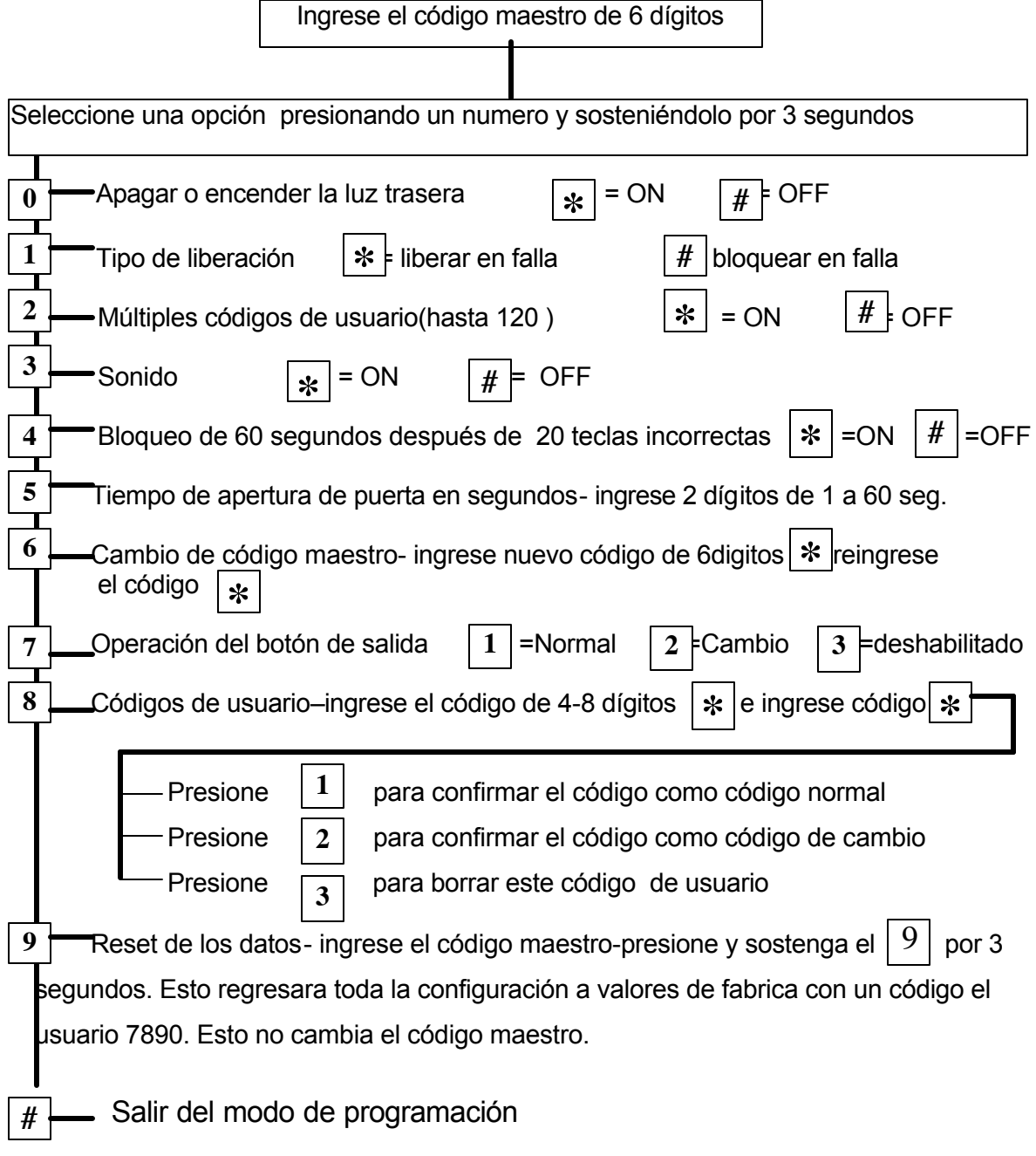

### **PROGRAMACION**

**Como cambio el código Maestro?** Busque el código maestro existente de 6 dígitos. (Si usted no sabe este, ver si esta escrito en la sección de la guía rápida de este manual.) El código maestro es usado para cambiar toda la configuración del teclado. Para cambiar el código maestro, ingrese el Viejo código maestro después presione y sostenga el [**6**] por 3 segundos. Ingrese el nuevo código maestro de 6 dígitos y presione[**\***] re-ingrese el Nuevo código y presione[**\***]. Escriba este código en un lugar seguro, como en el espacio en blanco brindado en la pagina dos de este manual.

**Como ingreso o borro un código de usuario?** Ingrese el código maestro de 6 dígitos. Presione y sostenga el [**8**] por 3 segundos. Ingrese el nuevo código de usuario de 4-8 dígitos y presione [**\***] re-ingrese el nuevo código maestro y presione[**\***]. ……………………………… Ahora:

–Confirma este como un Nuevo código de usuario presionando [**1**] (recomendado),

–Confirma este como un Nuevo código de usuario de switch presionando el [**2**], o

–Borrar el código de usuario solo ingresando por presionar el [**3**].

Sugerencia para cambiar un código de usuario:

Borrando el código (opción 3) es solo usado con códigos de usuario – códigos de empleados pueden ser removidos si ellos salen,

Un código de cambio es seleccionado(opción 2) cuando el efecto que el código ingresado deberá ser para mantener la puerta abierta, hasta que el código es ingresado de nuevo.

**Como cambio el tiempo extendido de la puerta para que permanezca desbloqueada?** Ingrese el código maestro de 6 dígitos. Presione y sostenga el [**5**] por 3 segundos. Ingrese el tiempo en segundos que usted quiere que la puerta permanezca abierta Por. Ejemplo: Parar 6 segundos ingrese [**0**][**6**] o para 30 segundos ingrese[**3**][**0**]……………………………………………………….

**Como detengo el Timbrado del teclado?** Ingrese el código maestro de 6 dígitos. Presione y sostenga el [**3**] Por 3 segundos. Presione [**\***] para apagar el sonido o [**#**] para encender el sonido de regreso…………………………………………………………………….

**Como apago o enciendo la luz trasera?** Ingrese el código maestro de 6 dígitos. Presione y sostenga el [**0**] por 3 segundos. Presione [**\***] para encender o [**#**] para apagar la luz trasera…………………………………………………………………………

**Como configuro el teclado para trabajar con apertura cerrada o abierta?** La liberación de la puerta en falla usado donde este es necesario para la puerta para llegar a ser desbloqueada en caso de falla de alimentación. Esto es típicamente cuando son instalaciones en puertas de escape de incendio. Ingrese el código maestro de 6 dígitos. Presione y sostenga el [**1**] por 3 segundos. Presione [**\*** ] para liberar la apertura en falla o [#] para liberar el cerrado en falla

**Como configuro el teclado para tener mas de 1 código de usuario?** Ingrese el código maestro de 6 dígitos. Presione y sostenga el [**2**] por 3 segundos. Presione [\*] para habilitar múltiples códigos de usuario o [**#**] para usar solo 1 código de usuario. Sugerencia para múltiples códigos de usuario: Opción para múltiples códigos de usuario cambiando la operación normal del teclado. Cuando los usuarios deseen volver a entrar, ellos deberán ingresar el código.

#### **Seguido por la tecla de estrella** [**\***]…………………………………………………….

Guarde cuidadosamente los códigos y usuarios grabados. Si estos no son guardados, sigua las instrucciones para restablecer el teclado (siguiente Párrafo) y comenzar de nuevo con los nuevos códigos. Hasta 120 códigos de usuario pueden ser almacenados, pero un código de 6 dígitos es recomendado donde mas de 50 códigos serán usados. Esto reducirá la suerte de un afortunado adivine para ser aceptado. Para seguridad adicional , configure la opción de bloqueo en el teclado después de 20 teclas presionadas incorrectas.

#### **Tengo perdido el código de usuario! Como reinicio los códigos y regreso a la**  configuración de fabrica

Ingrese el código maestro de 6 dígitos. Presione y sostenga el [**9**] por 3 segundos, reingrese el código maestro después presione y sostenga el [**9**] por una vez mas por 3 segundos.

Esto regresara toda la configuración valores defaul de fabrica con el código de usuario sencillo **7890**. Esto no cambiara el código maestro.

**Como reinicio todo?** Esto reiniciara toda la configuración default de fabrica. Remueva la alimentación del teclado. Presione el botón [**3**] y energicé de nuevo el teclado. Ver pagina 2 para detalles sobre como reconfigurar el código maestro………………………………………

### **APLICACIONES**

**Usando un botón de salida.** Este es usado para salir a través de la puerta. Un botón de presionar Standard, colocado en el lado seguro de la puerta puede ser usado para operar la liberación eléctrica.

autorizado.

grises de el teclado.

Los contactos libres de voltaje en el

![](_page_7_Figure_3.jpeg)

**Operación de silencio.** Esta característica puede ser habilitada desde el teclado si esta olvidada, por ejemplo si alguien esta situado cerca en una puerta constantemente usada.

**Múltiples códigos de usuario.** Esta característica es usada donde un gran numero de gente necesita

acceder, por ejemplo un club de tenis. Si un miembro sale, este código puede ser cancelado sin que los otros miembros tengan un nuevo numero sin emitirlo a ellos.

**Bloqueo.** Esta característica provee un mas alto nivel de seguridad. Esto bloqueara el teclado por 60 segundos si mas de 20 teclas presionadas incorrectas son hechas en sucesión. Esto puede ser habilitado en áreas donde adivinar el código puede ocurrir.

**Código de cambio.** Esta característica permitirá en la puerta permanecer abierta por un tiempo no especificado. El código de cambio es ingresado para abrir la puerta e ingresando e nuevo cierra la puerta. Un ejemplo de uso seria una puerta de una tienda mientras cargan hacia dentro del cuarto.

### **APLICACIONES**

#### **Alimentación requerida** 12VDC

## **Consumo de Corriente** @12VDC

![](_page_9_Picture_248.jpeg)

**Dimensiones** (H x W x D) 114 x 69.5 x 29mm

#### **Características Programables: Para información sobre como configurar estas características ir a la sección de Programación**

#### **Numero de códigos de usuario**

*(default = un solo código)*

1-120 – Si mas de un código es usado (Códigos múltiples es seleccionado), El usuario **deberá**  presionar el botón de estrella [**\***] después de ingresar el código.

#### **Bloqueo** *(default = deshabilitado)*

Deshabilita el teclado por 60 segundos si 20 teclas son equivocadas en modo sucesivo.

#### **Cambio** *(default = deshabilitado)*

Código de usuario ingresado para desbloquear la puerta y volver a bloquear la puerta.

#### **Sonido** *(default = ON)*

Apaga y enciende todos los sonidos hechos por el teclado en operación normal.(El sonido permanece operando en modo de programación.) **Tiempo de apertura de puerta** *(default = 7 segundos)*  Puede ser configurado entre 1 y 60 segundos.

**Backlight** *(default = OFF)*  Enciende o apaga la luz Trasera del teclado.

**Tipo de sujecion** *(default =bloqueado en falla)*  Una liberación de apertura en falla es usada donde es necesario que la puerta llegue a ser desbloqueada en el caso de falla de alimentación. Esto es típicamente hecho donde instalamos puertas de incendio. una liberación de bloquear en falla requiere de alimentación para desbloquear la puerta.

**Operación del botón de salida** *(default = normal)*  La conexión del botón de salida puede ser configurado para cualquier desbloqueo de puerta 'normal' por el periodo configurado en 'cambio de tiempo de apertura de puerta', 'Cambio' donde el botón de salida desbloqueara la puerta y permanecerá abierta hasta presionar de nuevo el botón o 'desahabilitado' donde el botón no tendrá efecto.

#### **Código de usuario** (código default = 7890)

Hasta 120 códigos de usuario separados de 4 a 8 dígitos pueden ser ingresados. Cada código puede ser establecido como código normal, el cual abrirá la puerta por el periodo puesto en la configuración de 'Tiempo de apertura de puerta', o como un código de usuario de cambio, el cual requiere el código ser ingresado ambas veces para desbloquear y bloquear la puerta.

#### **Código Maestro** (default no establecido)

Este es un código de 6 dígitos el cual deberá ser configurado por el usuario la primera vez encendido el teclado.

### **Guia de Problemas**

#### **Tengo conectado el teclado correctamente, Pero este no abre cuando ingreso mi código.**

Revise que hay alimentación en el teclado, por configuración la luz trasera del teclado esta encendido, y escuche los beeps del teclado. Si no, revise la fuente de alimentación. Revise que la luz verde destelle cuando el código correcto es ingresado. Si no, El código no ha sido ingresado correctamente, o tal vez a sido programado inicialmente incorrectamente. Revise que el cerrojo es capaz de operar con 12VDC revise conexiones.

#### **Cuando ingreso mi código, escucho un clic y el teclado reinicia. Porque este no libera el desbloqueo?**

Esto puede ser causado por cableado incorrecto de la salida de los cables o el diodo. Si un bloqueo en DC es usado revise que el diodo este conectado a través del cerrojo tal que la banda esta cerca de la conexión +V.

Este incorrecto causaría abrir el fusible en la fuente de alimentación– Revise antes de reemplazar el fusible.

**La puerta esta siempre desbloqueada. Porque, como obtengo de Nuevo el cierre?** Si la luz verde en el teclado esta **encendida constantemente**, revise el tipo de cerrojo que este contiene. Si este es del tipo de abrir en caso de falla, esta requiere de suministro de alimentación en las terminales para permanecer bloqueado. Un tipo de bloquear en caso de falla(mas normal) requiere alimentación solo cuando esta permanecerá abierta. Reprograme el tipo en la opción de liberación [**1**] si incorrectamente el tipo de liberación fue puesto. Si esta opción es correcta, revise todos los cables de corto o malas conexiones. Revise que el diodo este colocado para bloquear la DC y este conectado correctamente. Si no, el teclado puede estar dañado y tendrá que reemplazarlo (contactos de relevador dañados no están cubiertos en la garantía del producto). Si la Luz verde del teclado esta **flashando**, apague la alimentación. Espere 10 segundos y encienda de nuevo. Si la puerta esta bloqueada y la luz verde esta encendida constantemente de nuevo, es **comúnmente** que un código de usuario este configurado para operar en el modo de cambio. Si usted no desea el código de cambio. Resetee el teclado e ingrese nuevos códigos. Si reaplicando la alimentación. la luz verde del teclado permanece **flashando**, y la puerta permanece abierta, revise los cables del botón remoto. Esto podría estar conectado junto (en corto) cualquier cable fallando o en un switch incorrecto conectado en las terminales de los cables grises, o la operación del botón de salida podría estar configurada incorrectamente. Rectifique y resetee

#### **Trabaja todo, pero cuando la alimentación principal falla, no puedo obtener ingreso en la puerta. Que deberá hacer?**

Seleccione entre el mecanismo o en el respaldo eléctrico. Una llave de operación auxiliar puede ser colocada. Use la llave durante falta de alimentación. Alternativamente, coloque un respaldo de alimentación. Este contenga una batería recargable la cual sostendrá al sistema trabajando en eventos de falla de alimentación. Contacte a su vendedor para detalles de estos productos.

RUTHERFORD CONTROLS INT'L CORP. • WWW.RUTHERFORDCONTROLS.COM

ESTE MANUAL FUE TRADUCIDO EN EL DEPARTAMENTO DE INGENIERIA DE SYSCOM